# **SUUNTO t4d**  Руководство пользователя

# **MODES & VIEWS**

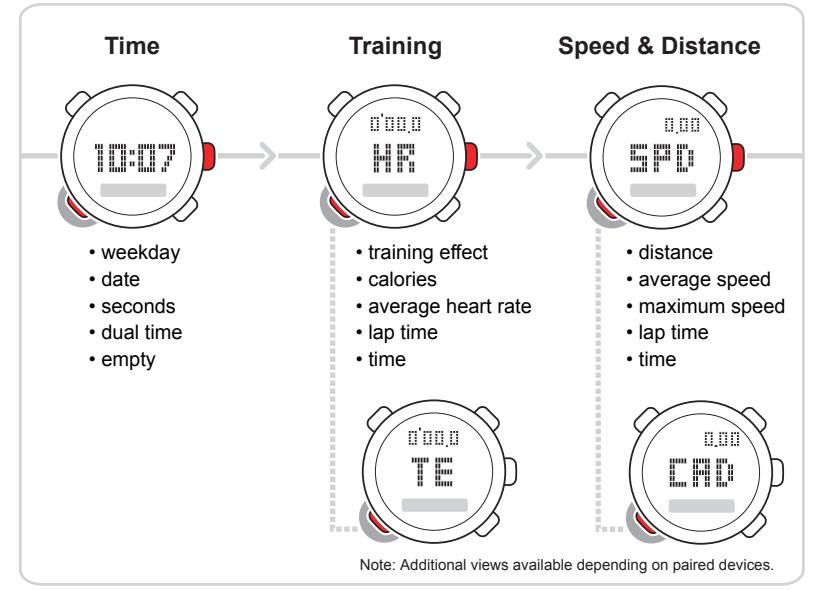

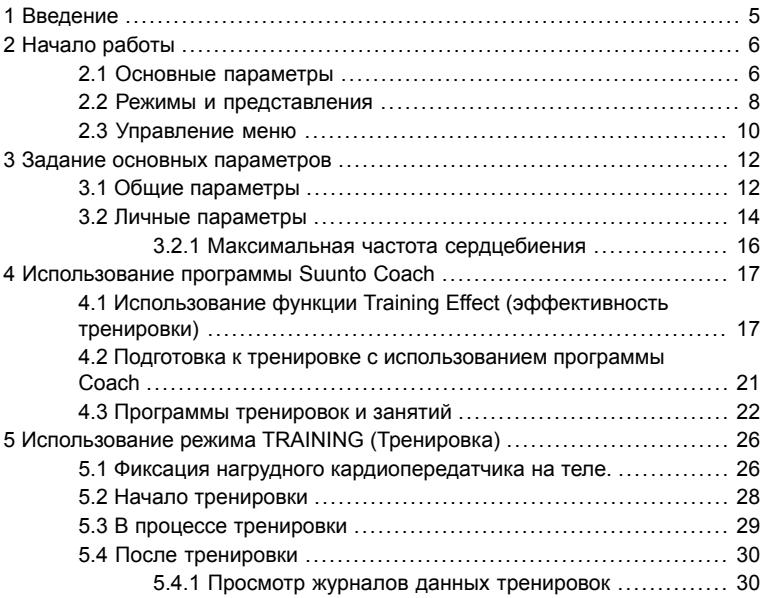

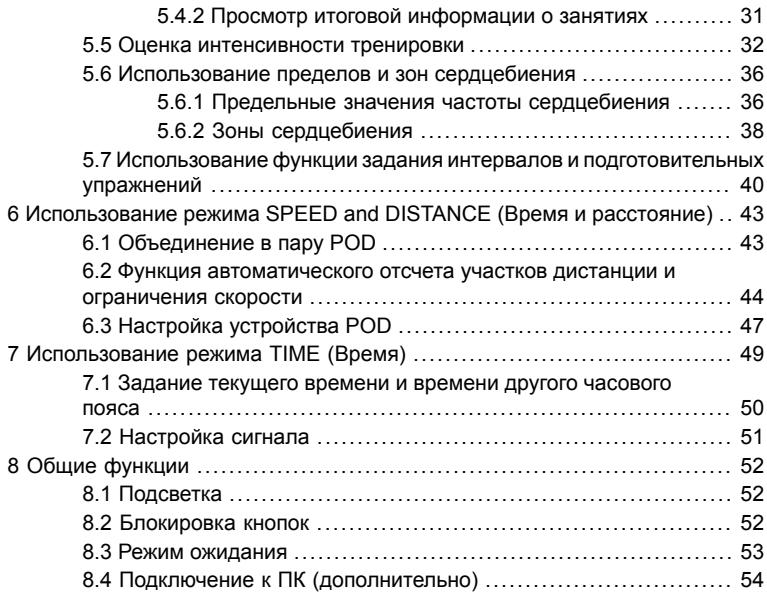

**ru**

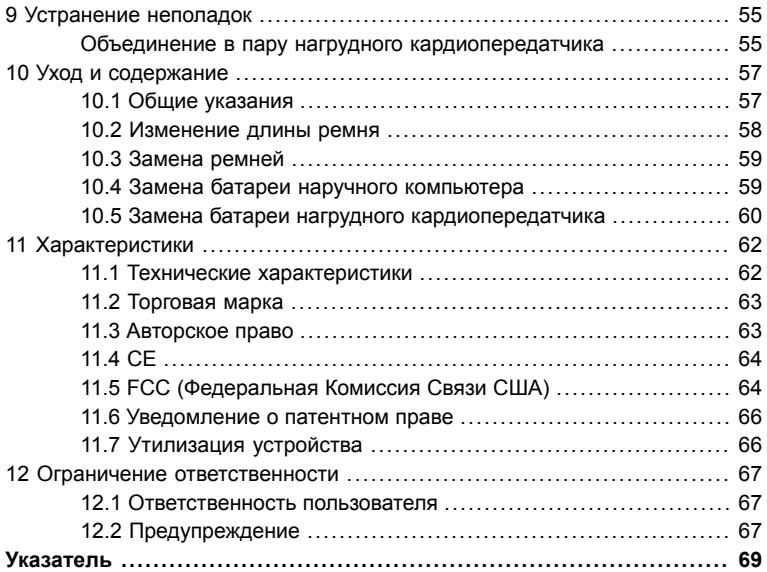

# <span id="page-5-0"></span>**1 ВВЕДЕНИЕ**

Благодарим за выбор Suunto t4d для ваших тренировок. Suunto t4d - это высокоточный пульсометр, созданный для того, чтобы тренировки приносили как можно больше пользы и радости.

Suunto t4d задает области частоты сердцебиения для тренировок, точно замеряет количество сжигаемых калорий и записывает историю тренировок. Это устройство, которое может развиваться вместе с вами, по мере улучшения вашей физической формы.

Основные функции включают:

- Suunto Coach, ваш персональный тренер
- Training Effect (Эффективность тренировки), расширенная альтернатива тренировкам с заданием областей сердцебиения
- Logbook (Журнал регистрации), записывающий данные всех тренировок
- Расширение функций благодаря использованию периферийных контрольных устройств Suunto POD (Peripheral Observation Devices)
- Возможность взаимодействовать со службой Movescount посредством дополнительно приобретаемого приемника Suunto Movestick

# <span id="page-6-0"></span>**2 НАЧАЛО РАБОТЫ**

## <span id="page-6-1"></span>**2.1 Основные параметры**

Нажмите любую кнопку для включения пульсометра Suunto. Появится предложение задать контрастность дисплея, время и дату, а также физические характеристики и тип деятельности пользователя.

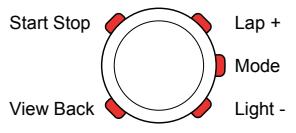

- 1. Выберите значения параметров с помощью кнопок [Lap +] и [Light -].
- 2. Подтверждение параметров и переход к следующим параметрам выполняется с помощью кнопки [Mode].
- 3. При необходимости возврат к предыдущему параметру выполняется нажатием кнопки [View Back].

После подтверждения последних параметров на мониторе устройства появится надпись "settings ok" (параметры заданы). После этого можно использовать базовые функции часов и пульсометра.

*ПРИМЕЧАНИЕ: Максимальное значение пульса по умолчанию рассчитывается автоматически на основе формулы 210 – (0.65 x AGE (Возраст))*

Тип деятельности можно определить по приведенной ниже классификации.

#### **Спокойный**

Если вы не занимаетесь регулярно активным видом спорта или тяжелой физической деятельностью, а, например, занимаетесь просто ходьбой и какими-либо легкими упражнениями, выберите значение 1.

#### **Активный**

Если вы занимаетесь регулярно активным спортом или выполняете физическую работу и в течение недели занимаетесь этим:

- менее 1 часа, выберите значение 2.
- более 1 часа, выберите значение 3.

#### **фитнес**

Если вы регулярно занимаетесь спортом или другой физической деятельностью и выполняете тяжелые физические упражнения:

- менее 30 минут в неделю, выберите значение 4.
- 30 60 минут в неделю, выберите значение 5.
- $\bullet$  1 3 часа в неделю, выберите значение 6.
- более 3 часов в неделю, выберите значение 7.

#### **Выносливость или профессионал**

Если вы регулярно тренируетесь и занимаетесь состязательными видами спорта, и в течение недели занимаетесь:

- $\bullet$  5-7 часов, выберите значение 7.5.
- $\bullet$  7-9 часов, выберите значение 8.
- $\bullet$  9-11 часов, выберите значение 8,5.
- $\bullet$  11-13 часов, выберите значение 9.
- $\bullet$  13-15 часов, выберите значение 9,5.
- <span id="page-8-0"></span>● более 15 часов, выберите значение 10.

### **2.2 Режимы и представления**

#### **Режимы**

Главными режимами являются **TIME** (Время) и **TRAINING** (Тренировка). Переключение между режимами осуществляется с помощью кнопки [Mode].

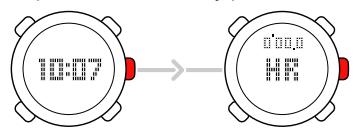

Если устройство Suunto t4d объединено в пару с определенным периферийным контрольным устройством POD (Peripheral Observation Devices), также доступен режим **SPEED AND DISTANCE** (Скорость и расстояние).

#### **Представления**

Каждый режим имеет отдельное представление, содержащее дополнительную информацию, например дату в режиме **TIME** (Время) или количество калорий в режиме **TRAINING** (Тренировка). Изменение представлений осуществляется с помощью кнопки [View Back].

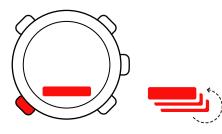

Кроме этого, у левого края экрана в виде графика отображается частота сердцебиения. В нижнем правом углу устройства Suunto t4d также отображается параметр Training Effect (TE) (эффективность тренировки).

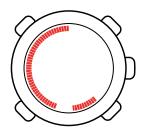

#### **Блокировка кнопок и подсветка**

Нажатие и удержание кнопки [Light -] приводит к блокировке кнопок. Кратковременное нажатие этой кнопки приводит к включению подсветки. При включенной функции блокировки кнопок можно по-прежнему изменять представления и пользоваться подсветкой.

### <span id="page-10-0"></span>**2.3 Управление меню**

Откройте меню, нажав и удерживая нажатой кнопку [Mode].

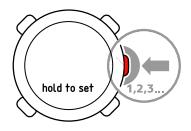

В Suunto t4d каждый режим имеет отдельное меню.

Перемещение по пунктам меню осуществляется с помощью кнопок [Lap +] и [Light -].

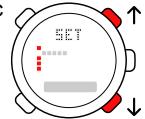

Перейдите к требуемому параметру и подтвердите значение, нажав кнопку [Mode]. Возврат к предыдущему параметру осуществляется нажатием кнопки [View Back].

Выход из меню осуществляется нажатием кнопки [Start Stop]. Кнопка для быстрого выхода отмечена значком "X" на экране.

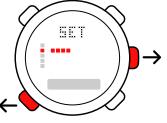

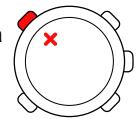

# <span id="page-12-0"></span>**3 ЗАДАНИЕ ОСНОВНЫХ ПАРАМЕТРОВ**

Перед началом тренировки необходимо задать **GENERAL** (Общие) и **PERSONAL** (Личные) параметры. Это обеспечивает точность измерений и расчетов. Предложение задания основных параметров появляется при первом включении устройства (нажатием любой кнопки). Если вы хотите узнать больше об этих параметрах и способах их изменения, продолжайте чтение. В противном случае перейдите к следующей главе.

# <span id="page-12-1"></span>**3.1 Общие параметры**

Параметры **GENERAL** (Общие) задают единицы измерений, формат времени и даты, а также звучание кнопок. Эти параметры задаются согласно личным предпочтениям.

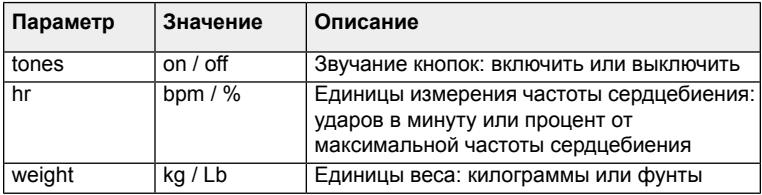

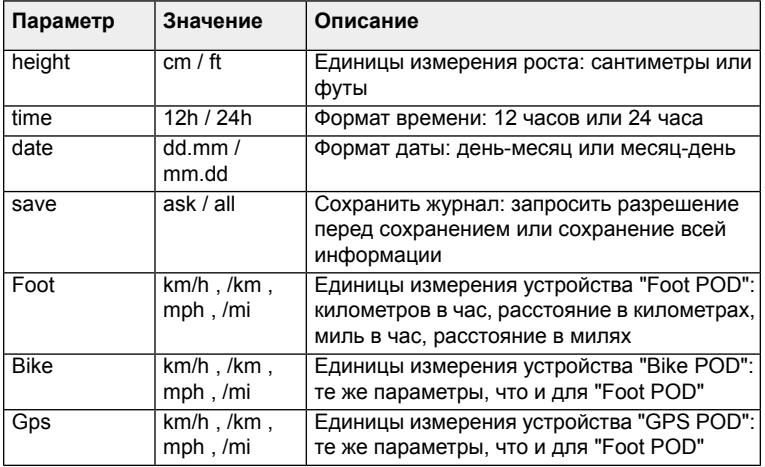

Чтобы изменить параметры **GENERAL** (Общие):

1. Откройте меню (**SET** (Настройка) в любом режиме и с помощью кнопки [Lap +] (Далее) перейдите к пункту **GENERAL** (Общие).

**ru**

- 2. С помощью кнопки [Mode] (Режим) выберите параметр и задайте значение с помощью кнопок [Lap +] (Далее) и [Light -] (Подсветка -).
- 3. Примите значение и перейдите к следующему параметру, нажав кнопку [Mode] (Режим).
- 4. Если требуется, повторите шаги 2 и 3.
- <span id="page-14-0"></span>5. Для выхода нажмите кнопку [Start Stop] (Старт-Стоп).

## **3.2 Личные параметры**

Задание **PERSONAL** (личных) параметров позволяет настраивать пульсометр Suunto в соответствии с физическим состоянием и видом деятельности. Эти параметры используются во многих расчетах, поэтому при задании их значений необходимо соблюдать предельную точность.

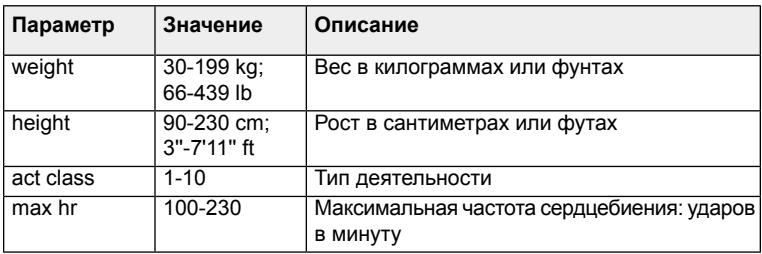

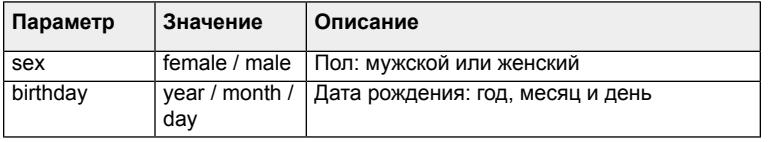

Чтобы изменить параметры **PERSONAL** (Личные):

- 1. В режиме **TIME** (Время) откройте меню (**SET**(Настройка)) и с помощью кнопки [Lap +] (Далее) перейдите к пункту **PERSONAL** (Личные).
- 2. С помощью кнопки [Mode] (Режим) выберите параметр и задайте значение с помощью кнопок [Lap +] (Далее) и [Light -] (Подсветка -). Не забывайте о единицах измерения, заданных в пункте **GENERAL** (Общие)
- 3. Примите значение и перейдите к следующему параметру, нажав кнопку [Mode] (Режим).
- 4. Если требуется, повторите шаги 2 и 3.
- 5. Для выхода нажмите кнопку [Start Stop] (Старт-Стоп).

*СОВЕТ: регулярно взвешивайтесь и соответствующим образом корректируйте значения параметров. Это позволяет точно рассчитывать тренировки.*

**ru**

#### <span id="page-16-0"></span>**3.2.1 Максимальная частота сердцебиения**

Сразу после ввода даты рождения устройство автоматически задает максимальную частоту сердцебиения (**MAX HR**) (МАКС. ЧАСТ. СЕРДЦЕБИЕН.) по формуле 210 – (0,65 x ВОЗРАСТ). Если известно реальное максимальное значение, следует задать его.

# <span id="page-17-0"></span>**4 ИСПОЛЬЗОВАНИЕ ПРОГРАММЫ SUUNTO COACH**

Suunto Coach - это персональный тренер, который создает идеальную программу тренировки с заданными уровнями Training Effect (эффективности тренировок) и продолжительности занятий на следующие пять дней. Рекомендации основываются на текущем физическом состоянии занимающегося и имеющейся истории тренировок. Suunto Coach назначает упражнения в соответствии с указаниям Американского колледжа спортивной медицины, обеспечивая безопасность и эффективность тренировок, позволяющих достичь необходимого физического уровня.

## <span id="page-17-1"></span>**4.1 Использование функции Training Effect (эффективность тренировки)**

Training Effect (TE) (эффективность тренировки) - это уникальная функция пульсометра Suunto, позволяющая оценивать эффект реального воздействия занятий на физическое состояние. Функция Training Effect позволяет достигать требуемого результата занятий.

Имеется существенное различие между зоной сердцебиения (временная интенсивность тренировок) и Training Effect (общая нагрузка упражнения). Тренируясь с заданием зон, необходимо поддерживать частоту сердцебиения на определенном уровне в течение тренировки. При использовании функции Training Effect во время тренировки требуется просто достичь заданного уровня.

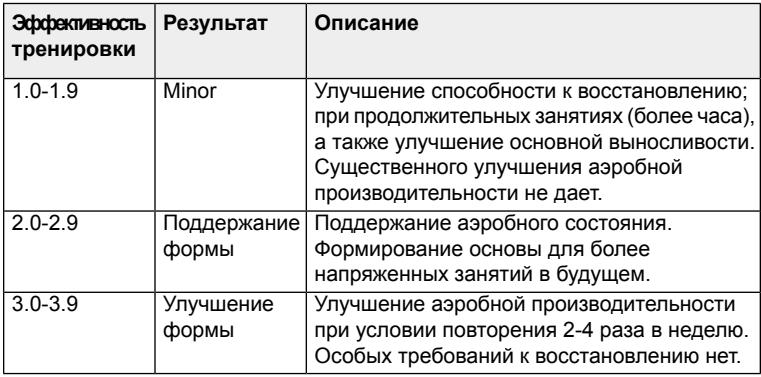

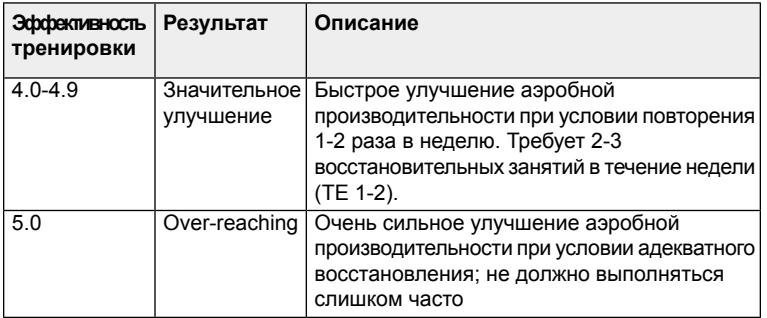

*ПРИМЕЧАНИЕ: Важно отметить, что числовые значения TE не означают, что тренировки с более низкими числовыми значениями хуже и приносят меньшую пользу, чем занятия с заданием высоких значений. Все эти значения необходимы для сбалансированных тренировок.*

*СОВЕТ: Training Effect - это новейшая функция, которую можно использовать для множества целей. Более подробная информация о функции TE приведена в обучающем руководстве Suunto, которое можно загрузить по ссылке suunto.com/training.*

**ru**

Уровень **TE** отображается на экране в режиме **TRAINING** (Тренировка). Помимо этого, на экране отображается время, оставшееся до конца занятия (при текущей интенсивности занятия), необходимое для достижения следующего уровня **TE** (эффективности тренировки). Показания этого счетчика времени обновляются синхронно с изменением интенсивности занятия.

При тренировках можно просто достигать уровня TE или можно задать определенный уровень перед началом занятия.

Для тренировки с заданным уровнем TE

- 1. Нажмите и удерживайте нажатой кнопку [View Back] в режиме **TRAINING** (Тренировка) до отображения функции **TE** (эффективность тренировки).
- 2. Измените заданный уровень, нажав и удерживая нажатой кнопку [Light -] при отображении функции **TE**.

Таймер обратного отсчета времени, находящийся справа от заданного значения TE, указывает время, оставшееся до достижения заданного уровня при текущей частоте сердечных сокращений (интенсивность тренировки).

*ПРИМЕЧАНИЕ: Для отображения текущего (достигнутого) эффекта тренировки можно изменить основное представление режима TRAINING (Тренировка), нажав и удерживая нажатой кнопку [View Back]. Для возврата к отображению частоты сердцебиения следует повторить процедуру.*

Чтобы задать значение параметра Training Effect (эффективность тренировки):

- 1. Включите представление Training Effect (эффективность тренировки) в режиме **TRAINING** (Тренировка).
- 2. Нажмите и удерживайте нажатой кнопку [Light -], чтобы увеличить значение TE до требуемого значения.
- 3. Включите регистратор.

*ПРИМЕЧАНИЕ: при включенном представлении Training Effect (эффективность тренировки) блокировку кнопок включить нельзя. Для блокировки кнопок необходимо переключиться на другое представление (затем включать представления снова, если необходимо).*

<span id="page-21-0"></span>Технология анализа частоты сердцебиения, поддерживающая работу функции Training Effect (эффективность тренировки), предоставляется и поддерживается компанией Firstbeat Technologies Ltd.

## **4.2 Подготовка к тренировке с использованием программы Coach**

Единственной начальной информацией для программы Suunto Coach является activity class (тип деятельности) (**ACT CLASS**). Даже в случае задания неточного значения, в течение нескольких недель использования Suunto t4d программа Suunto Coach сама определяет требуемый уровень . Для просмотра программы Suunto Coach:

- 1. В режиме **TIME (ВРЕМЯ)** нажмите кнопку [Start Stop].
- 2. В главном окне журнала регистрации снова нажмите кнопку [Start Stop].

*СОВЕТ: сохраняйте данные обо всех занятиях. Эта информация требуется функции Suunto Coach для предоставления лучших рекомендаций.*

### <span id="page-22-0"></span>**4.3 Программы тренировок и занятий**

Suunto Coach использует восемь уровней программы тренировки. Начальный уровень задается автоматически по типу выполняемой деятельности. Начиная с программы начального уровня Suunto Coach повышает или понижает уровень в соответствии с фактической (зарегистрированной) историей занятий и текущим activity class (типом деятельности).

*ПРИМЕЧАНИЕ: Suunto t4d также повышает или понижает activity class (тип деятельности) в соответствии с историей занятий. В обоих случаях перед изменением параметров устройство запрашивает подтверждение.*

Suunto Coach создает программу тренировок на следующие пять дней. Для каждого занятия задаются определенный Training Effect (эффект тренировки) и рекомендованная продолжительность.

Для изучения рекомендаций на следующие пять дней используйте кнопки [Lap +] (Далее) и [Light -] (Подсветка -).

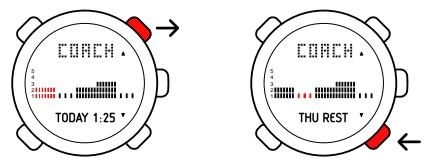

Чтобы воспользоваться рекомендациями:

- 1. Перейдите к пункту **TODAY** (Сегодня).
- 2. Нажмите кнопку [Mode] (Режим). Устройство перейдет в режим **TRAINING (ТРЕНИРОВКА)**.
- 3. Для начала занятия нажмите кнопку [Start Stop] (Старт-Стоп).

Заданный уровень **TE** (эффекта тренировки) занятия и рекомендованная продолжительность занятия отображаются на экране в режиме **TRAINING (ТРЕНИРОВКА)**. Небольшая стрелка рядом с таймером, направленная вверх или вниз, указывает на необходимость увеличения или снижения интенсивности занятия для соблюдения рекомендаций.

Suunto Coach автоматически обновляет программу тренировки, чтобы она соответствовала реальным требованиям занимающегося. Устройство реагирует на недостижение или превышение заданного значения Training Effect (эффекта тренировки) при предыдущих занятиях и соответствующим образом корректирует цель.

*ПРИМЕЧАНИЕ: следует помнить, что для улучшения физического состояния требуется терпение, а рекомендации Suunto Coach оптимизированы для обеспечения прогресса, поэтому в них поочередно предлагается высокая и незначительная нагрузка при проведении тренировок.*

Для достижения цели каждого занятия можно тренироваться с большей или меньшей интенсивностью, а также большее или меньшее время, чем рекомендовано функцией Suunto Coach. Тренировок с большими нагрузкой и продолжительностью, чем рекомендовано, следует избегать. При проведении более интенсивных или продолжительных тренировок (по сравнению с рекомендованными) рекомендуется устанавливать более продолжительные периоды отдыха. После периодов отдыха рекомендуется проводить более интенсивные занятия.

*ПРИМЕЧАНИЕ: технология анализа частоты сердцебиения, поддерживающая работу функции Training Effect (эффективность* *тренировки), предоставляется и поддерживается компанией Firstbeat Technologies Ltd.*

# <span id="page-26-0"></span>**5 ИСПОЛЬЗОВАНИЕ РЕЖИМА TRAINING (ТРЕНИРОВКА)**

Режим **TRAINING (ТРЕНИРОВКА)** позволяет оценивать ход занятия.

*ПРИМЕЧАНИЕ: несмотря на то, что Suunto t4d и нагрудный кардиопередатчик являются водонепроницаемыми устройствами, радиосигнал в воде не распространяется, поэтому связь между Suunto t4d и кардиопередатчиком в воде невозможна.*

### <span id="page-26-1"></span>**5.1 Фиксация нагрудного кардиопередатчика на теле.**

Наденьте кардиопередатчик так, как показано на рисунке и включите режим **TRAINING (ТРЕНИРОВКА)**, чтобы устройство начало отслеживать частоту сердцебиения. Перед тем как надеть устройство, смочите обе соприкасающиеся области (1) водой или гелем. Устройство необходимо расположить по центру грудной клетки.

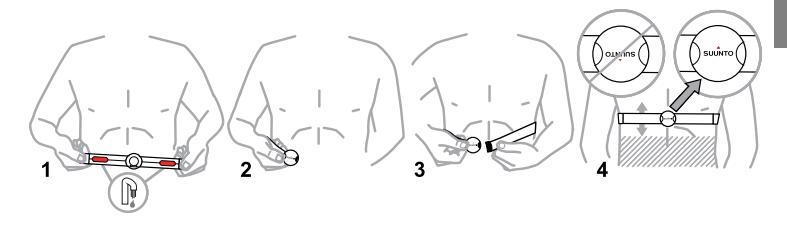

*ПРЕДУПРЕЖДЕНИЕ: в случае наличия кардиостимулятора, дефибриллятора или другого имплантированного устройства использование нагрудного кардиопередатчика осуществляется на свой страх и риск. Перед использованием кардиопередатчика Suunto рекомендуется провести проверку на физическую нагрузку с этим устройством под наблюдением врача. Тренировки могут включать определенный фактор риска, особенно для лиц, ведущих неактивный образ жизни. Настоятельно рекомендуем проконсультироваться с врачом, прежде чем приступать к регулярным программам тренировок.*

# <span id="page-28-0"></span>**5.2 Начало тренировки**

При включении режима **TRAINING** (Тренировка) пульсометр Suunto автоматически начинает искать сигнал от нагрудного кардиопередатчика. После обнаружения сигнала значение частоты сердцебиения выводится на экран устройства.

#### **Запись сеанса тренировки**

Для начала записи сеанса тренировки:

- 1. Включите регистрацию данных этапа занятия нажатием кнопки [Start Stop].
- 2. В процессе работы таймера можно записывать/сохранять этапы. Для этого следует нажать кнопку [Lap +].
- 3. Остановка таймера выполняется нажатием кнопки [Start Stop].
- 4. Для сброса таймера и данных этапа занятия нажмите и удерживайте нажатой кнопку [Lap +].

Если максимальная частота сердцебиения превышает заданный предел, пульсометр Suunto предлагает изменить значение этого предела. После этого необходимо удалить данные занятия.

## <span id="page-29-0"></span>**5.3 В процессе тренировки**

Пульсометр Suunto имеет несколько визуальных и звуковых индикаторов, предоставляющих полезную информацию в процессе тренировки. Эта информация может быть полезной и оправдывает себя.

Далее приведено несколько советов по поводу того, что можно сделать в процессе тренировки:

- Заблокировать кнопки, чтобы случайно не остановить регистратор.
- Включить отображение средней частоты сердцебиения для контроля интенсивности тренировки.
- Включить отображение числа калорий, чтобы наблюдать его постепенное убывание. Вас может удивить, насколько это полезно!
- Включите отображение времени, если хотите успеть домой к ужину.

*ПРИМЕЧАНИЕ: если устройство находится в режиме SPEED AND DISTANCE (ВРЕМЯ И РАССТОЯНИЕ) и используется представление CHRONO (ВРЕМЯ), расстояние отображается в верхней части, а общая длительность этапа (Общее время занятия) - в нижней части экрана. В случае включения следующего представления LAPTIME (Длительность этапа) в нижней части экрана отображается длительность текущего этапа.*

# <span id="page-30-0"></span>**5.4 После тренировки**

#### <span id="page-30-1"></span>**5.4.1 Просмотр журналов данных тренировок**

Пульсометр Suunto может сохранять данные о каждой тренировке в журнале регистрации. Для каждой тренировки предоставляется следующая итоговая информация:

- Достигнутая Training Effect (TE) (эффективность тренировки)
- Средняя и максимальная частота сердцебиения
- Количество сожженных калорий
- Число этапов
- Время в пределах, выше и ниже предела частоты сердцебиения

При использовании устройства контроля скорости и расстояния "Speed and distance POD" регистрируется следующая информация:

- Общее расстояние
- Средний темп (только устройства "Cadence POD")
- Средняя и максимальная скорость
- Расстояние на этап
- Средняя скорость на этапе

Для просмотра журнала регистрации:

- 1. Нажмите кнопку [Start Stop] (Старт-Стоп) в режиме **TIME (ВРЕМЯ)**.
- 2. Просмотр журналов осуществляется с помощью кнопок [View Back] (Назад) и [Mode] (Режим).

**ru**

- 3. Просмотр итоговых данных осуществляется с помощью кнопок [Lap +] (Далее) и [Light -] (Подсветка -).
- 4. Выход из **LOG** (журнала) осуществляется нажатием кнопки [Start Stop] (Старт-Стоп).

*ПРИМЕЧАНИЕ: в журнале регистрации сохраняется до 15 записей. После заполнения журнала регистрации новые записи заменяют самые старые. Устройство предлагает сохранить записи в ПК ("LOGS TO PC reminder" (напоминание о необходимости сохранения записей в ПК)) до заполнения памяти в первый раз (требуется ПК POD).*

#### <span id="page-31-0"></span>**5.4.2 Просмотр итоговой информации о занятиях**

Пульсометр Suunto может сохранять и резюмировать данные занятий по неделям и месяцам.

Доступные периоды времени:

- **THIS WEEK** (эта неделя): текущая неделя, с понедельника по воскресенье
- **LAST WEEK** (прошлая неделя): предыдущий период с понедельника по воскресенье
- Месяц (название месяца): текущий и предыдущие пять месяцев Для каждого периода времени предоставляется следующая итоговая информация:
	- Общий Training Effect (эффект тренировки)
- Число занятий
- Общее время занятий
- Общая дистанция по типам POD
- Общее число сожженных калорий

Для просмотра итоговых данных о занятиях:

- 1. Нажмите кнопку [Lap +] (Далее) в режиме **TIME (ВРЕМЯ)**.
- 2. Перемещение по временным периодам осуществляется с помощью кнопок [Lap +] (Далее) и [Light -] (Подсветка -).
- 3. Перемещение по записям итоговой информации для разных временных периодов осуществляется с помощью кнопок [View Back] (Назад) и **MODE** (Режим).
- <span id="page-32-0"></span>4. Выход из пункта **TOTALS** (Итоговая информация) осуществляется нажатием кнопки [Start Stop] (Старт-Стоп).

### **5.5 Оценка интенсивности тренировки**

За основу тренировок с пульсометрами обычно берутся зоны частоты сердцебиения. Интенсивность тренировки определяется временем, проведенным в каждой из трех зон. Все пульсометры Suunto поддерживают функцию зон частоты сердцебиения при тренировках.

● Зона 1 (60-70%): фитнес зона; улучшает общее физическое состояние и хорошо подходит для контроля за весом.

- Зона 2 (70-80%): аэробная зона; улучшает аэробное состояние и хорошо подходит для тренировки выносливости.
- Зона 3 (80-90%): Пороговая зона; повышает аэробные и анаэробные способности, хорошо подходит для улучшения пиковой результативности.

Для предоставления еще более полезных и точных рекомендаций, в пульсометрах Suunto t3c и t4c также используется другая система оценки, называемая Training Effect (эффективность тренировки). Эта система оценки определяет влияние тренировки на аэробное соответствие по простой шкале от 1 до 5.

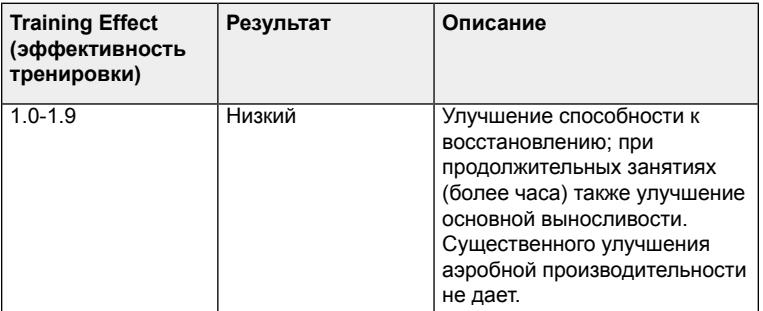

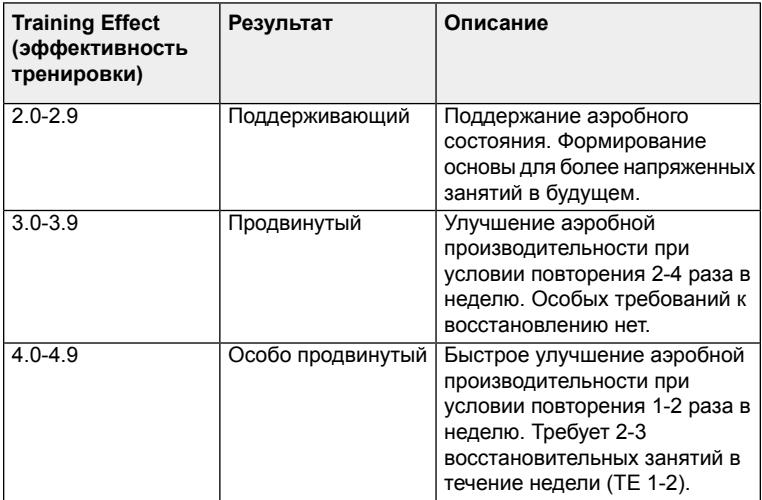

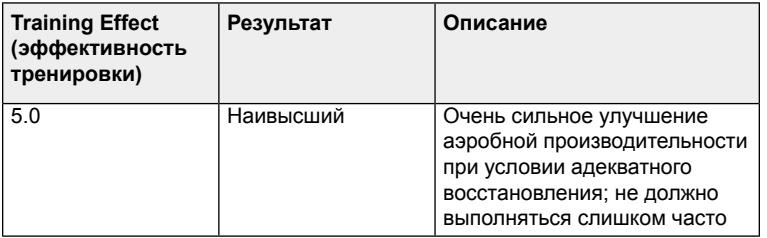

Для тренировки с заданным уровнем TE (только Suunto t3d и t4d)

- 1. Нажмите и удерживайте нажатой кнопку [View Back] (Назад) в режиме **TRAINING** (Тренировка) до отображения функции **TE** (эффективность тренировки).
- 2. Измените заданный уровень, нажав и удерживая нажатой кнопку [Light -] (Подсветка -) при отображении функции **TE** (эффективность тренировки).

Таймер обратного отсчета времени, находящийся справа от заданного значения TE, указывает время, оставшееся до достижения заданного уровня при текущей частоте сердечных сокращений (интенсивность тренировки).

*ПРИМЕЧАНИЕ: для отображения текущего (достигнутого) эффекта тренировки можно изменить основное представление режима TRAINING*
*(Тренировка), нажав и удерживая нажатой кнопку [View Back] (Назад). Для возврата к отображению частоты сердцебиения следует повторить процедуру.*

# **5.6 Использование пределов и зон сердцебиения**

Задание пределов и зон сердцебиения выполняется в параметрах режима TRAINING (тренировка).

#### <span id="page-36-0"></span>**5.6.1 Предельные значения частоты сердцебиения**

Задание верхнего и нижнего пределов частоты сердцебиения позволяет поддерживать необходимую интенсивность тренировок.

В меню **HR LIMITS** (Ограничения частоты сердцебиения) можно включить или выключить функцию ограничения частоты сердцебиения, задать верхний и нижний пределы и включить или выключить сигнал достижения предела сердцебиения.

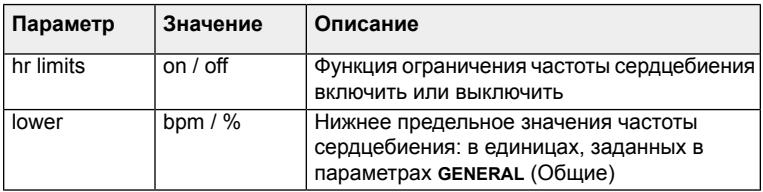

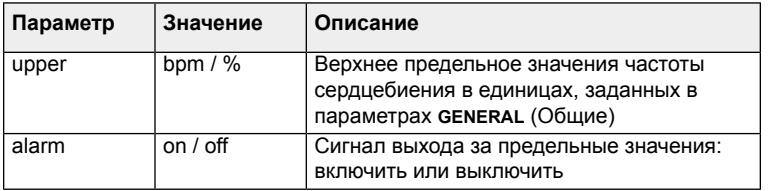

Чтобы изменить параметры **HR LIMITS** (Ограничения частоты сердцебиения):

- 1. Откройте меню (**SET** (Настройка) и с помощью кнопки [Lap +] (Далее) перейдите к пункту **HR LIMITS** (Ограничения частоты сердцебиения).
- 2. С помощью кнопки [Mode] (Режим) выберите параметр и задайте значение с помощью кнопок [Lap +] (Далее) и [Light -] (Подсветка -).
- 3. Примите значение и перейдите к следующему параметру, нажав кнопку [Mode] (Режим).
- 4. Если требуется, повторите шаги 2 и 3.
- 5. Для выхода нажмите кнопку [Start Stop] (Старт-Стоп).

*ПРИМЕЧАНИЕ: при включении функции ограничения частоты сердцебиения предельные значения отображаются через дефис по левой внешней периферии дисплея.*

**ru**

#### **Возможная реальная ситуация: оставаться в требуемой зоне**

*Если требуется провести хорошее занятие с большой нагрузкой, задайте предельные значения частоты сердцебиения, соответствующие пределам 3 зоны, и включите функцию подачи сигнала при выходе за заданные пределы. Пульсометр Suunto уведомит о недостаточном темпе занятия или о чрезмерности прикладываемых усилий!*

#### <span id="page-38-0"></span>**5.6.2 Зоны сердцебиения**

За основу тренировок с пульсометрами обычно берутся зоны частоты сердцебиения. Интенсивность тренировки определяется временем, проведенным в каждой из трех зон.

Зоны сердцебиения определяются в процентах от предельной частоты сердцебиения. Тренировки с заданием зон сердцебиения является общепризнанным методом занятий, поэтому существуют следующие предварительно заданные стандартные значения:

- Зона 1 (60-70%): фитнес зона; улучшает общее физическое состояние и хорошо подходит для контроля за весом.
- Зона 2 (70-80%): аэробная зона; улучшает аэробное состояние и хорошо подходит для тренировки выносливости.
- Зона 3 (80-90%): Пороговая зона; повышает аэробные и анаэробные способности, хорошо подходит для улучшения пиковой результативности.

При следовании личной программе тренировок с заданием зон сердцебиения введите значения, определенные программой.

*ПРИМЕЧАНИЕ: стандартные зоны определены в соответствии с указаниями Американского колледжа спортивной медицины для назначения упражнений.*

<span id="page-39-0"></span>Меню **HR ZONES** (Зоны сердцебиения) позволяет включать и выключать функцию задания зон, определять пределы зон и включать и выключать сигналы. После включения функции задания зон и подачи сигналов устройство подает короткий сигнал при переходе из одной зоны в другую.

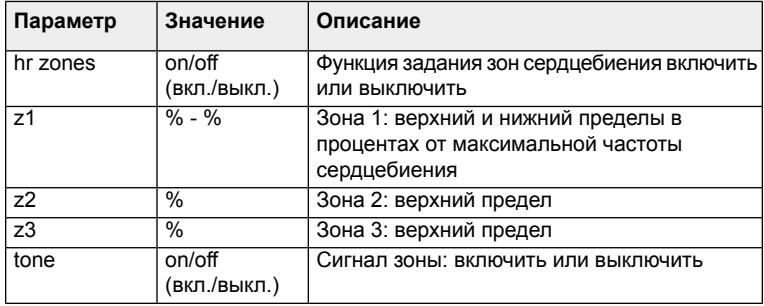

Чтобы изменить параметры **HR ZONES** (зоны сердцебиения):

- 1. Откройте меню (**SET** (Настройка) и с помощью кнопки [Lap +] перейдите к пункту **HR ZONES** (Зоны сердцебиения).
- 2. С помощью кнопки [Mode] выберите параметр и задайте значение с помощью кнопок [Lap +] и [Light -].
- 3. Примите значение и перейдите к следующему параметру, нажав кнопку [Mode].
- 4. Если требуется, повторите шаги 2 и 3.
- 5. Для выхода нажмите кнопку [Start Stop].

*СОВЕТ: если во время занятия частота сердцебиения сильно меняется, например при беге по холмистой местности, лучше следить за реальной средней частотой сердцебиения, а не за пределами зон.*

## <span id="page-40-0"></span>**5.7 Использование функции задания интервалов и подготовительных упражнений**

Пульсометр Suunto имеет функцию задания интервалов занятий, занятий с чередующимися периодами высокой нагрузки и восстановления. Используйте функции **INT1** (Интервал 1) и **INT2** (Интервал 2) для задания продолжительности разных интервалов. Также можно задать для себя период подготовительных упражнений. Он может использоваться с включенными или выключенными интервалами.

При использовании функции задания интервалов и предварительных упражнений регистратор в режиме **TRAINING** (Тренировка) отображается в виде счетчика обратного времени. Это представление используется для контроля времени, оставшегося до окончания текущего интервала. После начала занятия счетчик обратного времени сбрасывается каждый раз при прохождении интервала.

При тренировке с заданными интервалами параметры **INT1** (Интервал 1), **INT2** (Интервал 2) и **WARM** (Предварительные упражнения) отображаются перед выводом на экран счетчика обратного времени, чтобы информировать о текущем интервале. Индикатор дистанции на экране показывает общее количество пройденных этапов - например, int1 (lap1), int2 (lap2), int1 (lap3), int2 (lap4), и т.д.

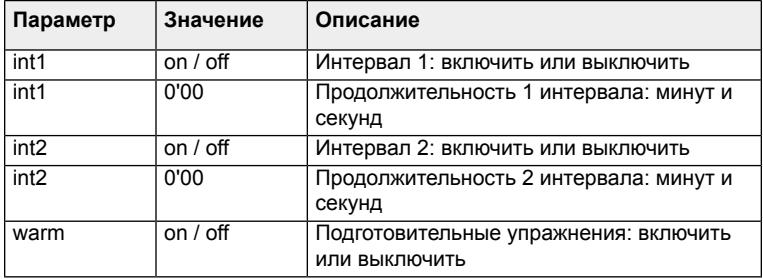

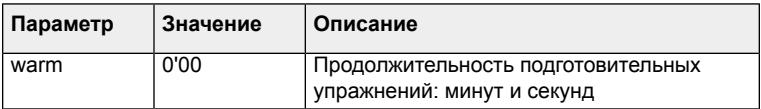

Чтобы изменить значения интервалов или периодов подготовительных упражнений:

- 1. В режиме **TRAINING (ТРЕНИРОВКА)** откройте меню (**SET** (Настройка)) и с помощью кнопки [Lap +] (Далее) перейдите к пункту **INTERVAL** (Интервал).
- 2. С помощью кнопки [Mode] (Режим) выберите параметр и задайте значение с помощью кнопок [Lap +] (Далее) и [Light -] (Подсветка -).
- 3. Примите значение и перейдите к следующему параметру, нажав кнопку [Mode] (Режим).
- 4. Если требуется, повторите шаги 2 и 3.
- 5. Для выхода нажмите кнопку [Start Stop] (Старт-Стоп).

*СОВЕТ: если требуется задание интервалов с одинаковым временем упражнений и отдыха, просто включите и задайте интервал 1 (INT1). Пульсометр будет использовать это время на каждом этапе (интервале).*

# **6 ИСПОЛЬЗОВАНИЕ РЕЖИМА SPEED AND DISTANCE (ВРЕМЯ И РАССТОЯНИЕ)**

<span id="page-43-1"></span>Режим **SPEED AND DISTANCE** (Время и расстояние) становится доступным после объединения в пару устройства контроля скорости и расстояния "Speed and distance POD" и пульсометра Suunto.

## <span id="page-43-0"></span>**6.1 Объединение в пару POD**

Чтобы использовать режим **SPEED AND DISTANCE (ВРЕМЯ И РАССТОЯНИЕ)**, вначале необходимо объединить в пару пульсометр Suunto и устройство Suunto POD.

Чтобы объединить в пару устройство POD:

- 1. В режиме **TRAINING (ТРЕНИРОВКА)** откройте меню (**SET** (Настройка)) и с помощью кнопки [Lap +] (Далее) перейдите к пункту **PAIR A POD** (Объединить в пару POD).
- 2. Нажмите кнопку [Mode] (Режим), чтобы открыть первый параметр, и выберите тип устройства POD с помощью кнопок [Lap +] (Далее) и [Light -] (Подсветка -).
- 3. Нажмите кнопку [Mode] (Режим), чтобы включить объединение в пару.
- 4. Включите устройство POD при отображении сообщения **TURN ON** (Включить).

Выполните такую же процедуру для объединения в пару пульсометра.

**ru**

*ПРИМЕЧАНИЕ: перед повторным объединением в пару устройства POD или нагрудного пульсометра, сначала необходимо сбросить параметры устройства. Для этого необходимо извлечь батарею и вставить ее с обратной полярностью (положительной стороной вниз). Затем следует вставить батарею нормально.*

*СОВЕТ: объединение в пару устройства "Cadence POD" позволяет выполнять переключение между представлениями скорости и темпа, если открыт режим SPEED AND DISTANCE (ВРЕМЯ И РАССТОЯНИЕ). Для этого нужно нажать и удерживать нажатой кнопку [View Back] (Назад).*

### <span id="page-44-0"></span>**6.2 Функция автоматического отсчета участков дистанции и ограничения скорости**

Функция autolap (автоматической регистрации этапов тренировки) позволяет задавать расстояние в участках дистанции вместо времени (интервала тренировки). При включении функции автоматического отсчета участков дистанции (а также включении устройства контроля скорости и расстояния POD) пульсометр Suunto показывает общее расстояние, среднюю скорость на участке и длительность этапа.

*ПРИМЕЧАНИЕ: при использовании автоматического отсчета участков дистанции очень важно точно настроить устройство контроля скорости и расстояния "Speed and distance POD".*

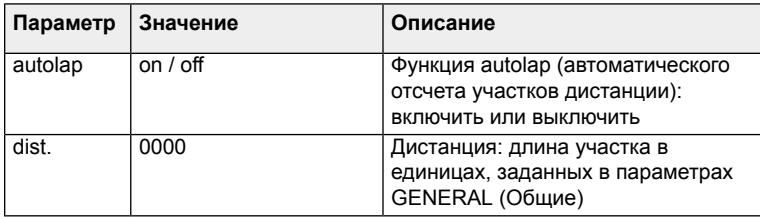

Чтобы изменить параметры автоматического отсчета участков дистанции:

- 1. В режиме **SPEED AND DISTANCE (ВРЕМЯ И РАССТОЯНИЕ)** откройте меню (**SET** (Настройка)) и с помощью кнопки [Lap +] (Далее) перейдите к пункту **AUTOLAP** (автоматический отсчет участков дистанции).
- 2. С помощью кнопки [Mode] (Режим) выберите параметр и задайте значение с помощью кнопок [Lap +] (Далее) и [Light -] (Подсветка -).
- 3. Примите значение и перейдите к следующему параметру, нажав кнопку [Mode] (Режим).
- 4. Если требуется, повторите шаги 2 и 3.
- 5. Для выхода нажмите кнопку [Start Stop] (Старт-Стоп).

<span id="page-46-0"></span>Так же как и при ограничении предельных значений частоты сердцебиения, устройство позволяет устанавливать ограничения скорости, задавая необходимые верхний и нижний пределы.

*СОВЕТ: к этому относится функция autopause (автоматической приостановки), которая, в случае ее включения, останавливает регистрацию тренировки, определяя слишком малую скорость. Это происходит при параллельном использовании устройства контроля скорости и расстояния "Speed and distance POD" компании Suunto. При увеличении скорости устройство снова включает регистрацию занятия.*

#### **Возможная реальная ситуация: занятия на городских улицах**

*Функция autopause (автоматической приостановки) удобна при езде на велосипеде или беге по городским улицам. Она позволяет исключить из журнала все время, потраченное на ожидание у светофоров.*

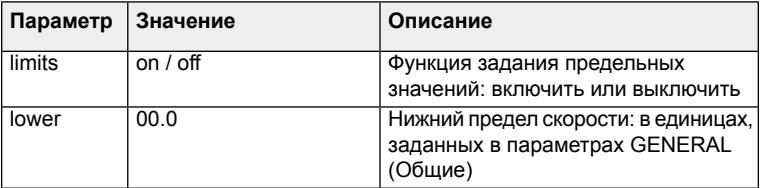

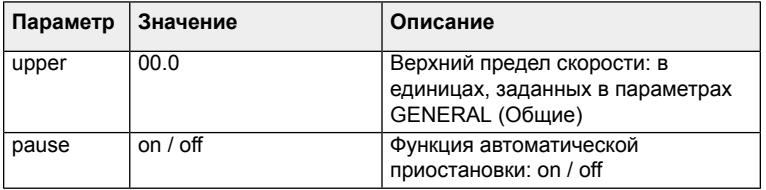

Чтобы изменить предельные значения скорости и параметры приостановки:

- 1. В режиме **SPEED AND DISTANCE (ВРЕМЯ И РАССТОЯНИЕ)**, откройте меню (**SET** (Настройка)) и с помощью кнопки [Lap +] (Далее) перейдите к пункту **SPEED** (Скорость).
- 2. С помощью кнопки [Mode] (Режим) выберите параметр и задайте значение с помощью кнопок [Lap +] (Далее) и [Light -] (Подсветка -).
- 3. Примите значение и перейдите к следующему параметру, нажав кнопку [Mode] (Режим).
- 4. Если требуется, повторите шаги 2 и 3.
- 5. Для выхода нажмите кнопку [Start Stop] (Старт-Стоп).

## <span id="page-47-0"></span>**6.3 Настройка устройства POD**

Для точной работы устройства Suunto POD, измеряющего скорость и расстояние, его необходимо настроить. Процедуры настройки разных устройств POD отличаются друг от друга, и для получения подробных указаний необходимо обратиться к руководству пользователя конкретного устройства POD.

Самым простым способом настройки является пробежка или поездка на велосипеде на известное расстояние с использованием устройства POD.

- 1. Объедините в пару и включите устройство POD.
- 2. Включите регистратор.
- 3. Пробегите или выполните поездку известное расстояние.
- 4. Остановите регистратор.
- 5. Перейдите в меню **CALIBRATE** (Калибровка).
- 6. Выберите тип устройства POD и замените измеренное расстояние на фактическое (известное).

*СОВЕТ: в списке меню CALIBRATE (Калибровка) имеется устройство GPS POD, но изменение параметров настройки на него не влияет. Используйте этот параметр настройки в том случае, если имеются два различных велосипедных устройства "Bike POD" для разных велосипедов. Одно из них можно объединить в пару как устройство GPS POD и выполнять настройку так же, как это обычно делается с устройством "Bike POD".*

# **7 ИСПОЛЬЗОВАНИЕ РЕЖИМА TIME (ВРЕМЯ)**

<span id="page-49-1"></span>Режим **TIME (ВРЕМЯ)** поддерживает отображение времени для двух временных зон: основное время и время другого часового пояса.

<span id="page-49-0"></span>Пункты меню **ALARM** (Сигнал), **TIME** (Время) и **DATE** (Дата) позволяют задавать следующие параметры:

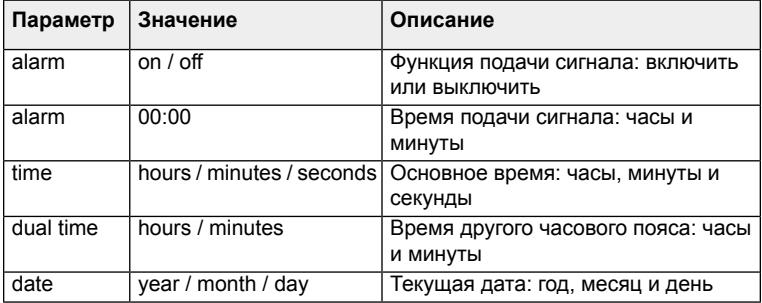

## **7.1 Задание текущего времени и времени другого часового пояса**

Для изменения текущего времени и времени другого часового пояса:

- 1. В режиме **TIME (ВРЕМЯ)**, откройте меню (**SET** (Настройка)) и с помощью кнопки [Lap +] (Далее) перейдите к пункту **TIME** (Время).
- 2. С помощью кнопки [Mode] (Режим) выберите параметр и задайте значение с помощью кнопок [Lap +] (Далее) и [Light -] (Подсветка -).
- 3. Примите значение и перейдите к следующему параметру, нажав кнопку [Mode] (Режим).
- 4. Если требуется, повторите шаги 2 и 3.
- 5. Для выхода нажмите кнопку [Start Stop] (Старт-Стоп).

#### **Возможная реальная ситуация: время на родине**

*При путешествиях за границу можно задать время другого часового пояса, чтобы вовремя оказаться дома. Основное время - это время в действительном месте пребывания. Функция позволяет всегда знать местное время и быстро узнавать, сколько времени сейчас дома.*

*ПРИМЕЧАНИЕ: в качестве текущего времени рекомендуется задавать время действительного местоположения, так как будильник работает в соответствии с основным временем.*

## **7.2 Настройка сигнала**

<span id="page-51-0"></span>Чтобы задать подачу сигнала:

- 1. В режиме **TIME** (Время) откройте меню (**SET** (Настройка)) и перейдите к пункту **ALARM** (Сигнал) с помощью кнопки [Light -] (Подсветка -).
- 2. С помощью кнопки [Mode] (Режим) выберите параметр и задайте значение с помощью кнопок [Lap +] (Далее) и [Light -] (Подсветка -).
- 3. Примите значение и перейдите к следующему параметру, нажав кнопку [Mode] (Режим).
- 4. Для задания времени сигнала повторите шаги 2 и 3.
- 5. Для выхода нажмите кнопку [Start Stop] (Старт-Стоп).

#### **Повторение сигнала**

Отключение сигнала выполняется нажатием кнопки [View Back] (Назад). Нажатие любой другой кнопки включает функцию повторения сигнала. Повторение сигнала происходит через каждые 5 минут. Функция повторения может включаться 12 раз.

# **8 ОБЩИЕ ФУНКЦИИ**

# **8.1 Подсветка**

<span id="page-52-1"></span>Включение подсветки выполняется нажатием кнопки [Light -]. Выключение подсветки происходит автоматически. Если подсветка необходима при изменении параметров, ее следует включить до входа в режим задания параметров. Подсветка включается при каждом нажатии кнопки. Она остается включенной до выхода из режима задания параметров.

*ПРИМЕЧАНИЕ: Частое и продолжительное использование подсветки существенно снижает срок службы батареи. Для сохранения заряда подсветка мерцает при работе в режиме TRAINING (Тренировка).*

## <span id="page-52-0"></span>**8.2 Блокировка кнопок**

Нажав и удерживая нажатой кнопку [Light -] (Подсветка -) можно заблокировать кнопки в любом режиме.

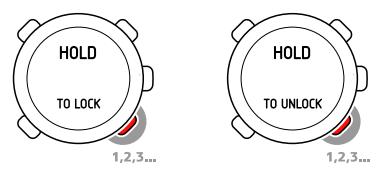

Когда кнопки заблокированы, изменение представлений и включение подсветки по-прежнему возможны.

*СОВЕТ: кнопки рекомендуется блокировать, например, после начала занятия или при хранении устройства в дорожной сумке.*

### <span id="page-53-0"></span>**8.3 Режим ожидания**

Пульсометр Suunto следует переводить в режим ожидания для увеличения срока службы батареи или стирания записей с данными о тренировках. Личные параметры не стираются.

- 1. Для переключения в режим ожидания одновременно нажмите и удерживайте нажатыми кнопки [Start Stop] (Старт-Стоп), [Lap +] (Далее), [Light -] (Подсветка -) и [View Back] (Назад).
- 2. Для активации устройства нажмите любую кнопку.

*ПРИМЕЧАНИЕ: при каждой повторной активации устройства необходимо задавать основные параметры.*

# **8.4 Подключение к ПК (дополнительно)**

Если требуется более подробная постоянная оценка занятий, следует использовать программу Suunto Training Manager или Training Manager Lite. Это программное обеспечение позволяет всесторонне оценивать значения, статистические данные и графические представления проведенных занятий. Чтобы загрузить сохраненные записи тренировок на компьютер, необходимо прибрести устройство Suunto PC POD. Устройство Suunto PC POD позволяет одновременно, в реальном масштабе времени отслеживать состояние трех лиц на одном компьютере.

# **9 УСТРАНЕНИЕ НЕПОЛАДОК**

Для предотвращения сбоев считывания данных в пульсометрах Suunto применяется высокочастотная передача сигнала. Однако, если занятия проводятся вблизи высоковольтных линий передач или других магнитных или электронных устройств, при передаче сигнала могут возникать помехи. При потере сигнала попробуйте сделать следующее:

- Закройте и снова откройте режим **TRAINING (ТРЕНИРОВКА)**.
- Убедитесь, что нагрудный кардиопередатчик правильно надет.
- Убедитесь, что контактные зоны электрода увлажнены.
- Отойдите от возможных источников помех.
- Замените батарею (кардиопередатчика и/или наручного компьютера), если проблема сохраняется.

#### <span id="page-55-0"></span>**Объединение в пару нагрудного кардиопередатчика**

После замены батареи кардиопередатчика или в случае трудностей приема сигнала может потребоваться повторное объединение в пару кардиопередатчика и пульсометра Suunto.

Чтобы снова объединить в пару кардиопередатчик:

- 1. Извлеките из него батарею.
- 2. Сбросьте параметры кардиопередатчика, вставив (новую) батарею положительной стороной вниз.
- 3. В пульсометре Suunto откройте меню **PAIR A POD** (Объединить в пару с устройством POD) и выберите **HR BELT** (Нагрудный кардиопередатчик).
- 4. Вставьте батарею положительным контактом вверх и закройте крышку.

Такая же процедура может быть использована при возникновении трудностей получения сигнала устройства Suunto POD.

# **10 УХОД И СОДЕРЖАНИЕ**

### **10.1 Общие указания**

<span id="page-57-0"></span>Для всех устройств Suunto Training:

- Выполняйте только процедуры, описанные в указаниях для устройств Suunto.
- Не разбирайте и не ремонтируйте устройство самостоятельно.
- Оберегайте устройство от сотрясений, ударов о твердые и острые предметы, чрезмерного перегрева или длительного воздействия прямых солнечных лучей.
- Храните устройство в чистом, сухом месте при комнатной температуре.
- Не кладите устройство там, где оно может быть поцарапано жесткими предметами.

#### <span id="page-57-1"></span>**Удаление царапин**

Для удаления небольших царапин с экрана используйте очиститель Polywatch. Он продается в авторизованных дилерских центрах Suunto, в большинстве часовых магазинов и в интернет-магазине Suunto (shop.suunto.com). Для предотвращения появления царапин экран можно защитить пластиковым покрытием.

#### **Очистка и химические вещества**

<span id="page-58-1"></span>Очистку устройства следует выполнять с помощью влажной тряпки. Для трудноудаляемых следов следует использовать жидкое мыло. Для очистки устройства запрещено использовать бензин, чистящие растворы, ацетон, спирт, аэрозоли против насекомых, краску и другие сильные химические вещества.

### <span id="page-58-0"></span>**10.2 Изменение длины ремня**

Если на ремне имеется застежка, то длину ремня можно изменить, сняв застежку и обрезав ремень так, как показано на рисунке.

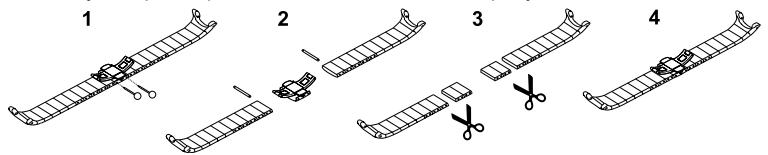

*СОВЕТ: чтобы не обрезать ремень слишком сильно, отрезайте по одному участку и примеряйте ремень.*

## **10.3 Замена ремней**

<span id="page-59-0"></span>Для пульсометров Suunto предлагается большое разнообразие ремней. Перечень доступной продукции представлен в интернет-магазине Suunto (shop.suunto.com).

Замена ремня выполняется так, как показано на рисунке:

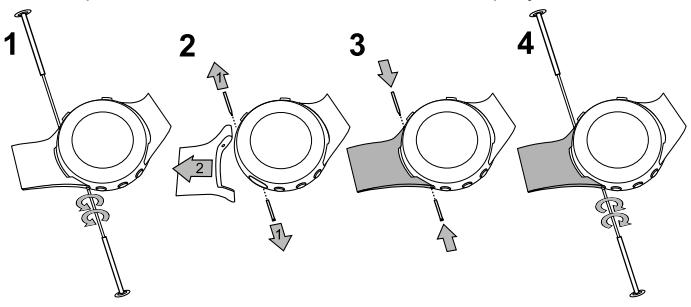

### **10.4 Замена батареи наручного компьютера**

Замену батареи следует проводить с осторожностью,чтобы сохранить водонепроницаемость пульсометра Suunto. Небрежность при замене может привести к потере гарантии.

#### <span id="page-60-1"></span>Замену батареи следует выполнять так, как показано на рисунке:

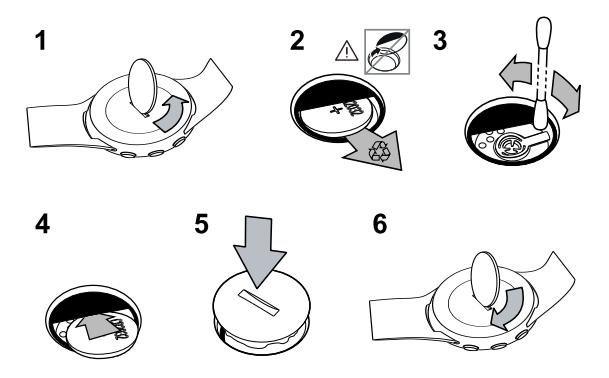

*ПРИМЕЧАНИЕ: в случае повреждения резьбы крышки отправьте устройство в авторизованный центр компании Suunto для ремонта.*

### <span id="page-60-0"></span>**10.5 Замена батареи нагрудного кардиопередатчика**

Замену батареи следует выполнять так, как показано на рисунке:

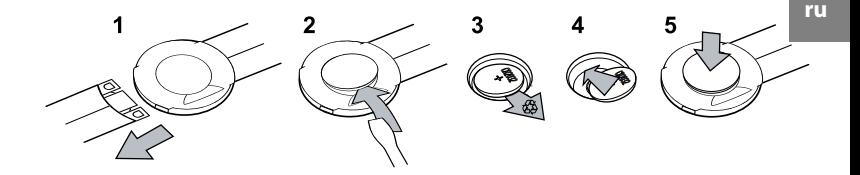

*ПРИМЕЧАНИЕ: рекомендуется заменять крышку и уплотнительное кольцо для обеспечения чистоты и водонепроницаемости устройства. Сменные крышки поставляются вместе со сменными батареями.*

# **11 ХАРАКТЕРИСТИКИ**

### **11.1 Технические характеристики**

#### **Общие**

- Рабочая температура: от  $-20$  до  $+60$
- Температура хранения: от -30  $\Box$  до +60  $\Box$  / от -22° F до +140° F
- Вес (устройства): 45 г / 50 г / 65 г (в зависимости от типа ремня)
- Вес (кардиопередатчика): макс. 61 г (в зависимости от типа ремня)
- Водонепроницаемость (устройства): 30 м (ISO 2281)
- Водонепроницаемость (кардиопередатчика): 20 м (ISO 2281)
- Частота передачи (устройство): 2,465 ГГц Suunto, совместимость с ANT
- Частота передачи (кардиопередатчик): 2,465 ГГц, совместимость с Suunto ANT, 5,3 кГц, совместимость с тренажерами
- Дальность передачи: до 10 м
- Сменная батарея: (устройство / кардиопередатчик) 3 В CR2032
- Срок службы батареи: около 1 года при обычной эксплуатации (3,5 часа тренировок с пульсометром в неделю)

#### **Регистратор**

● Максимальная длительность этапа: 24 часа

- Деление тренировки на этапы:
	- Suunto t1, Suunto t1c: 30 этапов на тренировку (регистрация)
	- Suunto t3d, Suunto t4d: 50 этапов на тренировку (регистрация)
- Дискретность: 0,1 секунды

#### **Частота сердцебиения**

- Отображение:  $30 240$
- Пределы: 30–230
- Максимум для процентного отображения: 240

## **11.2 Торговая марка**

Название компании Suunto, названия ее продуктов, фирменные наименования, торговые марки и знаки обслуживания, зарегистрированные и незарегистрированные, охраняются компанией Suunto или соответствующими третьими лицами. Все права сохраняются. Firstbeat и Analyzed by Firstbeat являются зарегистрированными или незарегистрированными торговыми марками компании Firstbeat Technologies Ltd. Все права сохраняются.

### **11.3 Авторское право**

Авторское право © Suunto Oy 2007. Все права сохраняются. Данный документ и его содержание являются собственностью компании Suunto Oy,

предназначен исключительно для ее клиентов и служит для изучения и получения информации о продукции Suunto. Использование и распространение данных материалов в других целях, и/или их передача, раскрытие или воспроизведение без письменного разрешения компании Suunto Oy запрещено.

Содержание данного документа может изменяться без предварительного уведомления. Компания Suunto не дает никаких гарантий, выраженных прямо или косвенно в отношении (но не ограничиваясь этим) любого содержания данного документа, его точности, полноты приведенной информации и отсутствия ошибок. Последняя редакция данного документа может быть загружена с веб-узла www.suunto.com.

# **11.4 CE**

Маркировка CE используется для обозначения соответствия продукта директивам по электромагнитной совместимости оборудования ЕС 89/336/EEC и 99/5/EEC

## **11.5 FCC (Федеральная Комиссия Связи США)**

Устройства Suunto t3d и Suunto t4d соответствуют требованиям части 15 нормативов FCC для цифровых устройств класса B. Данное оборудование вырабатывает, использует и может излучать ВЧ-энергию. В случае неправильной установки или применения, противоречащего данным

указаниям, оно может быть источником вредных помех для устройств беспроводной связи. Не существует гарантии того, что помехи не возникнут в конкретном случае. Если данное оборудование является источником вредных помех для других устройств, попытайтесь переместить его в другое место, чтобы решить проблему.

Если проблему решить не удается, обратитесь в официальный дилерский центр компании Suunto или к квалифицированному специалисту по обслуживанию. Эксплуатация должна отвечать следующим условиям:

- Устройство не должно быть источником вредных помех.
- Устройство должно выдерживать любое воздействие, включая то, которое может вызывать неправильную работу

Все ремонтные работы должны выполняться профессиональным обслуживающим персоналом компании Suunto. Несанкционированный ремонт устройства приводит к потере гарантии.

Данный продукт прошел испытание на соответствие стандартам FCC и предназначен для использования в условиях дома и офиса.

*ПРЕДУПРЕЖДЕНИЕ ФЕДЕРАЛЬНОЙ КОМИССИИ СВЯЗИ США: Изменения и модификации устройства, выполненные без прямого согласования с компанией Suunto Oy, могут привести к потере права на использование данного устройства как одобренного FCC.*

# **11.6 Уведомление о патентном праве**

Данный продукт защищен следующими патентами и патентными заявками соответствующих национальных прав: US 11/432,380, US 11/181,836, US 11/169,712, US 11/154,444, US 12/145,766, US 11/808,391, US 7,526,840, USD 603,521, USD 29/313,029, US 12/223,701, US 7,192,401, US 7460901 и EU Design 000528005-0001/000528005-0010. Дополнительные патентные заявки зарегистрированы.

# <span id="page-66-0"></span>**11.7 Утилизация устройства**

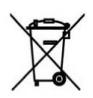

Утилизация устройства должна выполняться в соответствии с правилами утилизации электронного оборудования. Не выбрасывайте устройство вместе с бытовыми отходами. При желании устройство можно вернуть в ближайшее представительство компании Suunto.

# **12 ОГРАНИЧЕНИЕ ОТВЕТСТВЕННОСТИ**

### **12.1 Ответственность пользователя**

Данное устройство предназначено только для активных занятий спортом. Пульсометры Suunto не должны использоваться в качестве замены приборов, обеспечивающих профессиональную или лабораторную точность показаний.

# **12.2 Предупреждение**

В случае наличия кардиостимулятора, дефибриллятора или другого имплантированного устройства использование нагрудного кардиопередатчика осуществляется на свой страх и риск. Перед использованием кардиопередатчика Suunto рекомендуется провести проверку на физическую нагрузку с этим устройством под наблюдением врача. Тренировки могут включать определенный фактор риска, особенно для лиц, ведущих неактивный образ жизни. Настоятельно рекомендуем проконсультироваться с врачом, прежде чем приступать к регулярным программам тренировок.

# **Указатель**

### **C**

Coach, [17,](#page-17-0) [21](#page-21-0)

#### **G**

GENERAL (Общие) параметры, [12](#page-12-0)

#### **P**

PERSONAL (Личные) параметры, [12](#page-12-0)

#### **б**

блокировка кнопок, [52](#page-52-0)

#### **ж**

Журнал регистрации, [30](#page-30-0)

#### **з**

задание зоны сердцебиения, [39](#page-39-0) замена

батарея нагрудного кардиопередатчика, [60](#page-60-0) батарея наручного компьютера, [60](#page-60-1) замена ремней, [59](#page-59-0) зоны сердцебиения, [38](#page-38-0)

#### **и**

изменение длины ремня, [58](#page-58-0) интервал, [40](#page-40-0) итоговая информация, [31](#page-31-0)

#### **м**

максимальная частота сердцебиения, [16](#page-16-0) меню ALARM (Сигнал), [49](#page-49-0) AUTOLAP (автоматический отсчет участков дистанции), [44](#page-44-0) DATE (Дата), [49](#page-49-0)

GENERAL (общие), [12](#page-12-1) PERSONAL (Личные), [14](#page-14-0) SPEED (Скорость), [46](#page-46-0) TIME (Время), [49](#page-49-0)

#### **н**

нагрудный кардиопередатчик замена батареи, [60](#page-60-0) надевание, [26](#page-26-0) настроить, [47](#page-47-0)

#### **о**

общие указания, [57](#page-57-0) объединение в пару, [43](#page-43-0), [55](#page-55-0) очистка устройства, [58](#page-58-1)

#### **п**

параметр максимальная частота сердцебиения, [16](#page-16-0) предельные значения частоты сердцебиения, [36](#page-36-0) параметры

GENERAL (Общие), [12](#page-12-0) PERSONAL (Личные), [12](#page-12-0) подготовительные упражнения, [40](#page-40-0) подсветка, [52](#page-52-1) предельные значения частоты сердцебиения, [36](#page-36-0) программа тренировки, [22](#page-22-0) адаптация, [24](#page-24-0)

#### **р**

Режим TRAINING (Тренировка), [26,](#page-26-1) [28](#page-28-0) режимов TRAINING (Тренировка), [28](#page-28-0) режим ожидания, [53](#page-53-0) режимы SPEED AND DISTANCE (Время и расстояние), [43](#page-43-1) TIME (Время), [49](#page-49-1) TRAINING (тренировка), [26](#page-26-1)

#### **с**

сигнал, [51](#page-51-0)

повторение, [51](#page-51-0)

#### **т**

тренировка начало тренировки, [28](#page-28-0) сеанс тренировки, [28](#page-28-1)

#### **у**

удаление царапин, [57](#page-57-1) утилизация устройства, [66](#page-66-0)

#### **э**

Эффективность тренировки, [17](#page-17-1)
## **(i) SUUNTO HELP DESK**

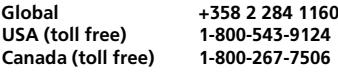

**www.suunto.com**

## **SUUNTO**

**Copyright © Suunto Oy 4/2010. Suunto is a registered trademark of Suunto Oy. All Rights reserved.**